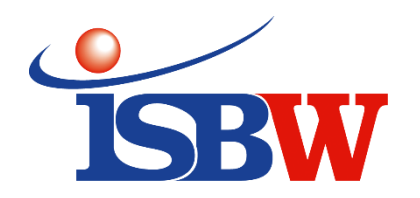

## **Comment créer mon compte ISBW.Apschool**

Pour commencer, rendez-vous sur l'url suivante [: https://isbw.apschool.be.](https://isbw.apschool.be/)

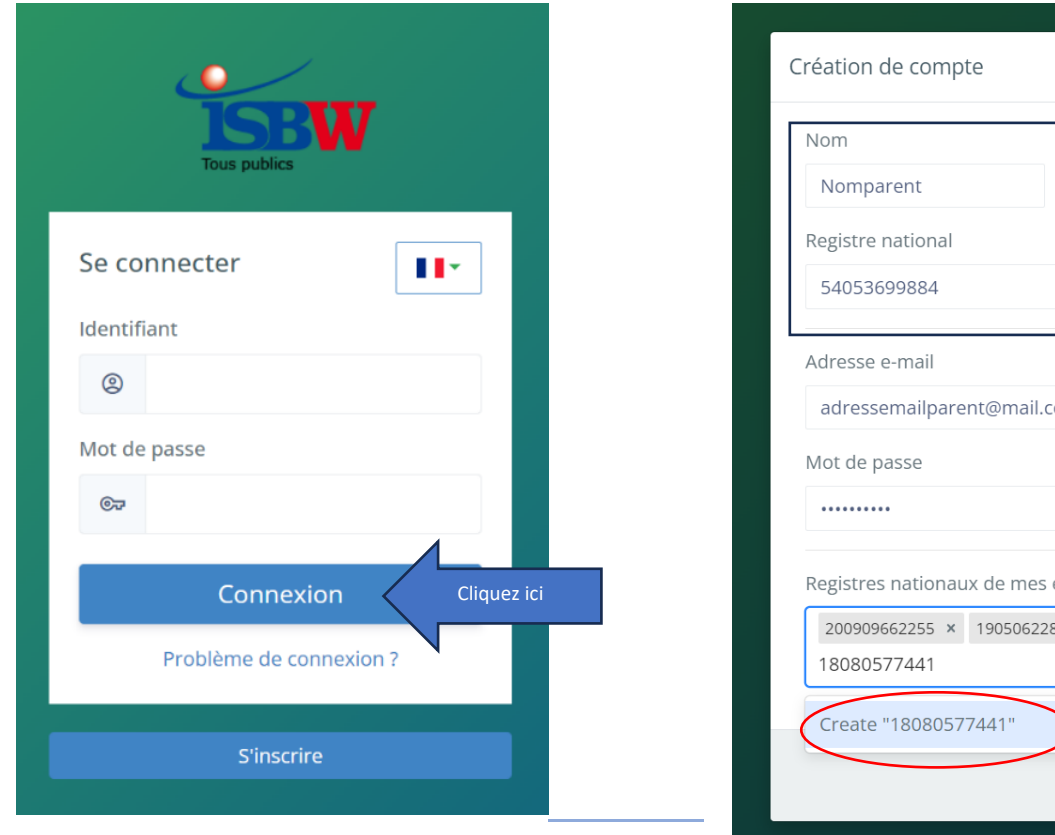

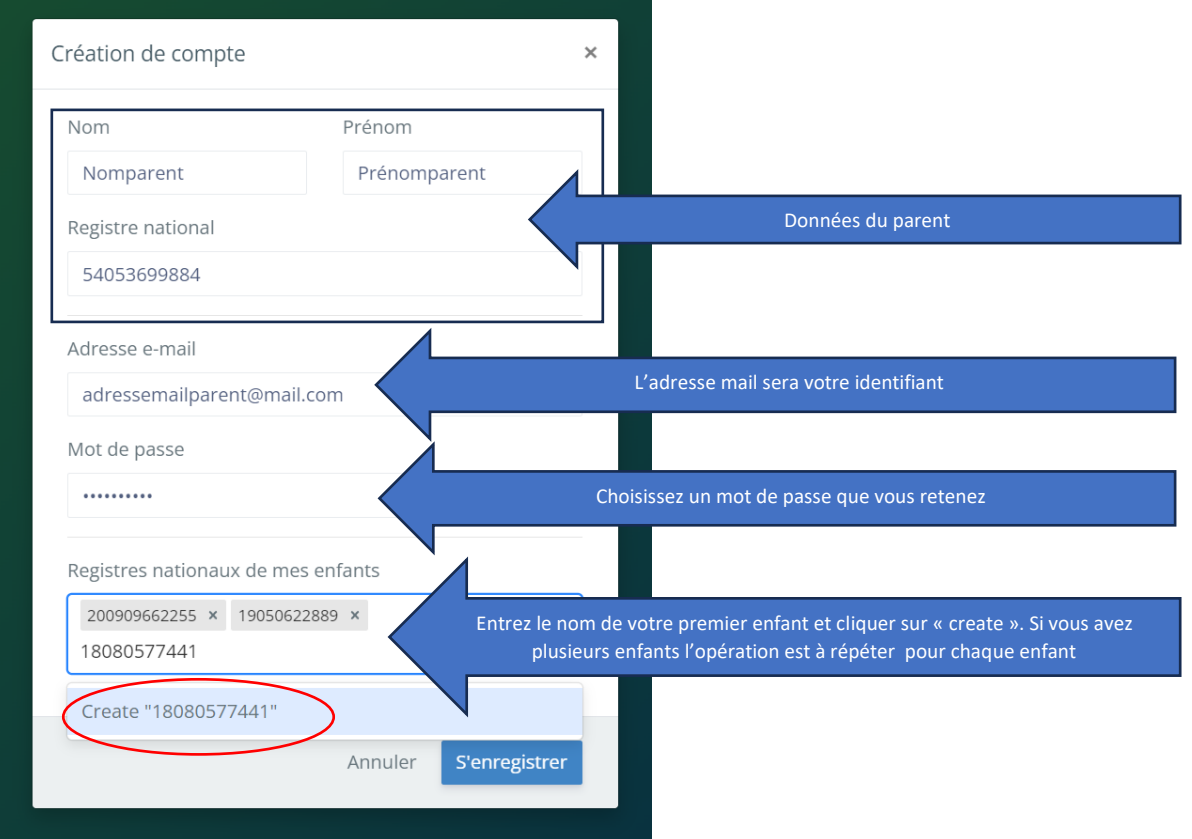

Vous pouvez maintenant enregistrer les données. Connectez-vous une première fois sur la plateforme et vérifiez vos données

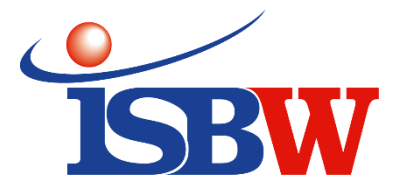

## **Quelques informations utiles**

- Ouel navigateur internet utiliser ?
- Préférentiellement Edge ou Chrome sur un ordinateur.
- Nous vous conseillons même dans la mesure du possible d'utiliser un ordinateur
- Oui indiquer dans le champs UTILISATEUR ?

L'enfant. Il y a un et un seul compte par enfant.

Qui indiquer dans le champs RESPONSABLE DE L'ENFANT ? La personne qui crée le compte de l'enfant et qui recevra les attestations fiscales,

etc.

Quand utiliser les champs PARENT 1 et PARENT 2 ?

Ces champs permettent que deux parents ou tuteurs, … aient un accès aux données de l'enfant, aux activités, aux informations.

Dans une famille où il n'y a pas eu séparation, si les deux parents veulent avoir accès aux données de l'enfant, aux activités, aux informations, ils indiquent l'un en PARENT 1, l'autre en PARENT 2.

Dans une famille où il y a eu séparation, par exemple, la Maman qui a créé le compte en tant que RESPONSABLE DE L'ENFANT peut s'indiquer en PARENT 1 et l'autre parent pourra se rajouter en PARENT 2 et avoir accès aux données de l'enfant, aux activités, aux informations.

A noter que dans une famille recomposée, le parent n'a accès qu'aux données de son propre enfant et pas à celles d'autres enfants éventuels du couple.

## **Sur votre page d'accueil, le bouton « Infos en image », vous trouverez :**

- Comment changer de compte lorsque vous avez plusieurs enfants.
- Comment consulter les heures de badging de votre enfant.
- Comment recharger un portefeuille.
- Comment compléter la fiche d'inscription (fiche de santé et autorisations de sortie).
- Comment inscrire son enfant à une activité.
- Si vous avez des questions, contactez nous au 02/315.13.81-82 ou 83 ou envoyez-nous un mail
	- à l'adresse suivante : [accueil3.12@isbw.be.](mailto:accueil3.12@isbw.be)

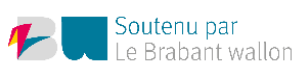

-

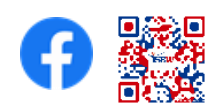